## Matrix Signal Processors **Dante Firmware Upgrade Guide**Revision 1.0

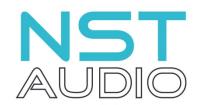

www.nstaudio.com

© NST Audio Ltd 2020

## FIRMWARE UPGRADE GUIDE

The latest Dante firmware for NST Audio devices is included as part of the Audinate Dante Controller software which can be downloaded here:

## https://www.audinate.com/

Ensure that you have the latest version of Dante Controller by going to the Help menu and click on 'Check for Updates'. Alternatively check the Audinate website software page, shown above.

Make sure that all devices to be updated are connected to the Dante network (the NST comms network and D-Net are not used to update Dante firmware).

Open Dante Controller and click on the Dante Updater icon on the toolbar :

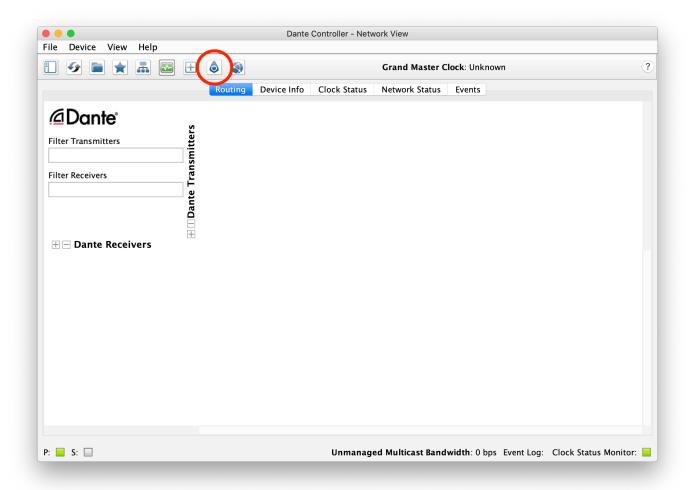

Dante Updater will scan the network for available Dante devices and show any devices which have firmware updates available :

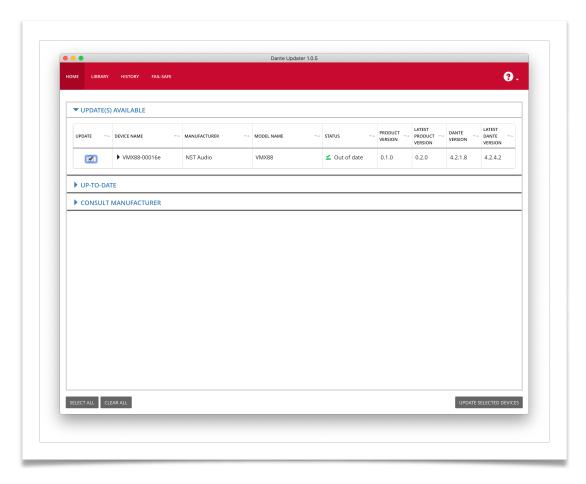

Select the devices to update and click on the "Update Selected Devices" button and then "Update Now" on the confirmation dialog box :

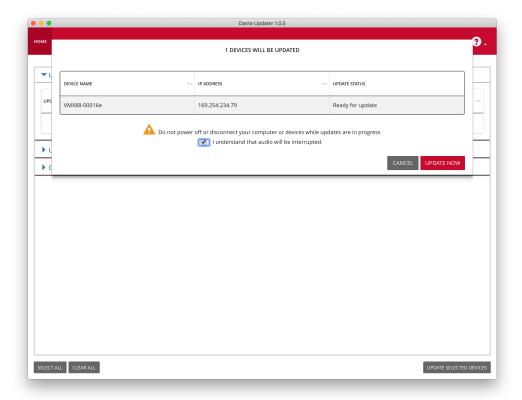

The firmware update will then be downloaded if necessary and the device will then be updated :

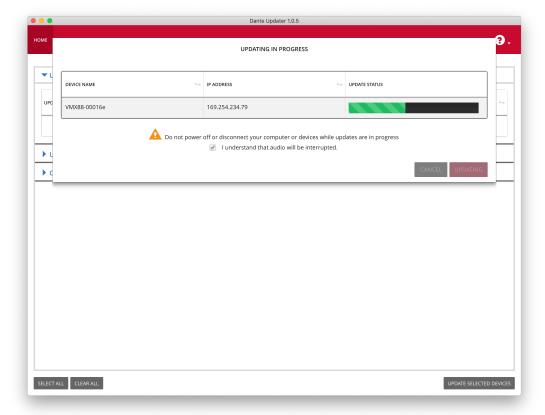

Once the firmware update is complete, the device will need to be rebooted for the update to take effect.